## 청소년 발명가 육성을 위한 지도교원 직무연수 「특허정보 검색과 지식재산권 출원」운영 계획(안)

## □ 추진 목적

o 초·중·고 현장에서 교과·비교과 연계 청소년 발명가 육성 활성화를 위해 발명교육 지도교사 및 관심교원 대상 발명․지식재산에 대한 기본 소양 함양

### □ 연수 개요

- o (주최/주관) 특허청 / 한국발명진흥회
- o (과 정 명) 특허정보 검색과 지식재산권 출원
- o (연수일정) 2024. 4. 16.(화)∼17.(수), 15:00∼18:00(2일, 총 6시간)
- o (연수방법) 줌(ZOOM) 플랫폼을 이용한 실시간 쌍방향 원격연수
- o (연수대상) 발명교육 관심교원 30명 이내
- o (연수종별) 직무연수, 6시간 (직무연수 이수증 발급)
- o (연수비용) 교육비 무료 (단, 데이터 통신비 제외)

## □ 신청 안내

- o (신청기간) 2024. 4. 4(목) 14:00 ∼ 4. 9(화) 14:00 까지
- \* 모집인원(30명) 초과 시 선착순으로 마감 예정이며, 10명 이내 접수 시 폐강

#### o (신청방법) 온라인 접수

- 접수링크 : https://www.kipa.org/kipa/ip002/kw\_hrtraining\_1904.jsp
- \* 한국발명진흥회→지원사업→미래형 발명인재 양성→종합교육연수원→연수신청
- \* 연수 신청자는 홈페이지에 접속하여 온라인 접수완료시 교육 및 수료 가능

#### \* 크롬(Chrome) 브라우저 사용 및 팝업차단 해제 필수(익스플로러 사용 불가)

□ 연수 세부일정(안)

| 일자          | 시간              | 소요시간 | 교육내용                                              | 강사              |
|-------------|-----------------|------|---------------------------------------------------|-----------------|
| 4/16<br>(화) | $15:00 - 16:00$ | 1H   | - 발명지도에서 특허정보검색의 중요성                              | 남앤남특허<br>김승환변리사 |
|             | $16:00 - 18:00$ | 2H   | - 국내 특허검색방법<br>- 해외 특허검색방법<br>- 디자인 및 상표 검색방법 등   |                 |
| 4/17        | $15:00 - 17:00$ | 2H   | - 특허출원 방법<br>- 심사청구 및 우선심사신청<br>- 출원공개제도 및 실체심사 등 |                 |
| (수)         | $17:00 - 18:00$ | 1H   | - 의견제출통지서 및 대응방법<br>- 특허권의 이해                     |                 |

\* 상기 일정 및 강사는 상황에 따라 변경될 수 있음

## □ 이수 안내

o (이수기준) 실시간 활동 참여 및 과제제출 여부

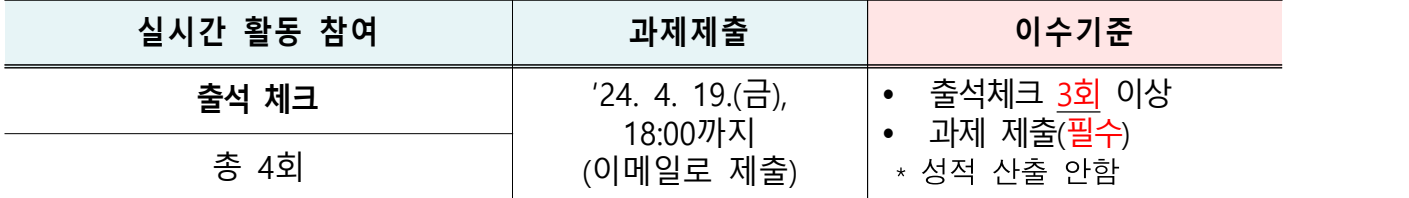

\* 연수 이수자는 한국발명진흥회 종합교육연수원에서 이수증 발급

\* 이<del>수증은 교육수</del>료 3주 후, 한국발명진흥회 홈페이지(www.kipa.org), **[증명서 발급시스템]**에서 [증명서 본인인증] 완료 후, 발급 가능

- o (결과등재) 직무연수 종료 후, 한국발명진흥회 종합교육연수원에서 소속 교육청에 이수결과를 통보하며, 교육청 담당자가 이수결과 등
- \* 자동등재 되지 않음, 서울특별시교육청 소속 교원의 경우 개별 등재

## □ 기타 사항

- o (선정자 안내) 연수 선정자 대상 공문 발송 및 별도 안내 예정
- o (연수응대) 쌍방향 연수 운영 시 오픈채팅방(카카오톡)을 개설하여 교육관련 전반적인 안내 및 연수응대 실시
- \* 연수운영 공지사항, 강의실 입장방법 및 개설 안내,출석체크 안내, 만족도 조사 링크 등
- o (만족도 조사) 연수가 끝난 뒤 연수 참석자 대상으로 프로그램 및 운영 만족도, 개선의견 등을 조사하여 추후 연수 프로그램 품질 제고

[붙임 1]

# 2024 종합교육연수원 연수신청 방법 안내

#### **※ 연수신청 주의사항 ※**

#### **1. 크롬브라우저 사용**(익스플로러 신청불가)

#### **2. 팝업 차단 해제 필수 [붙임2 참고]**

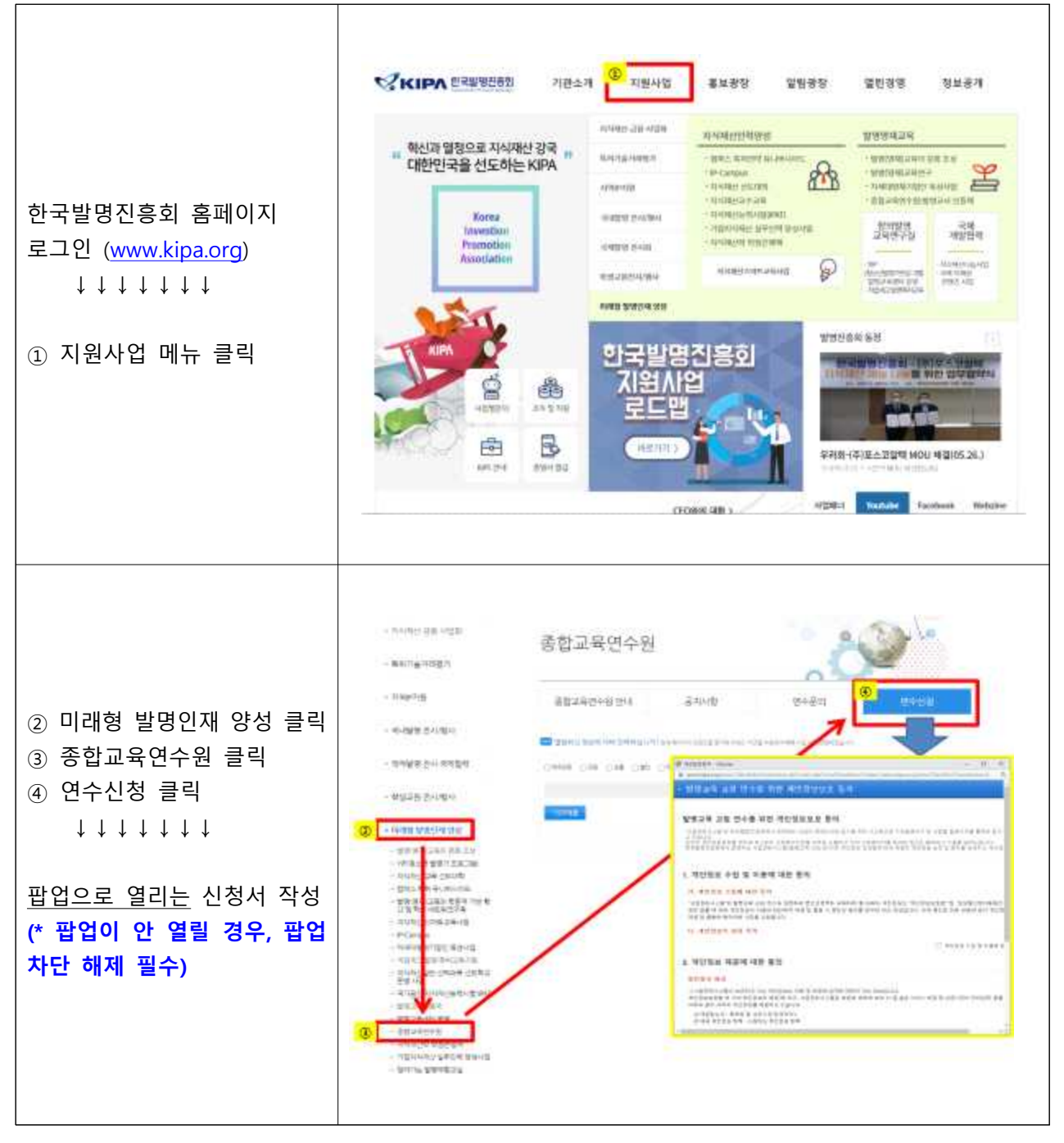

[붙임 2]

# 크롬브라우저 팝업차단 해제 설정 안내

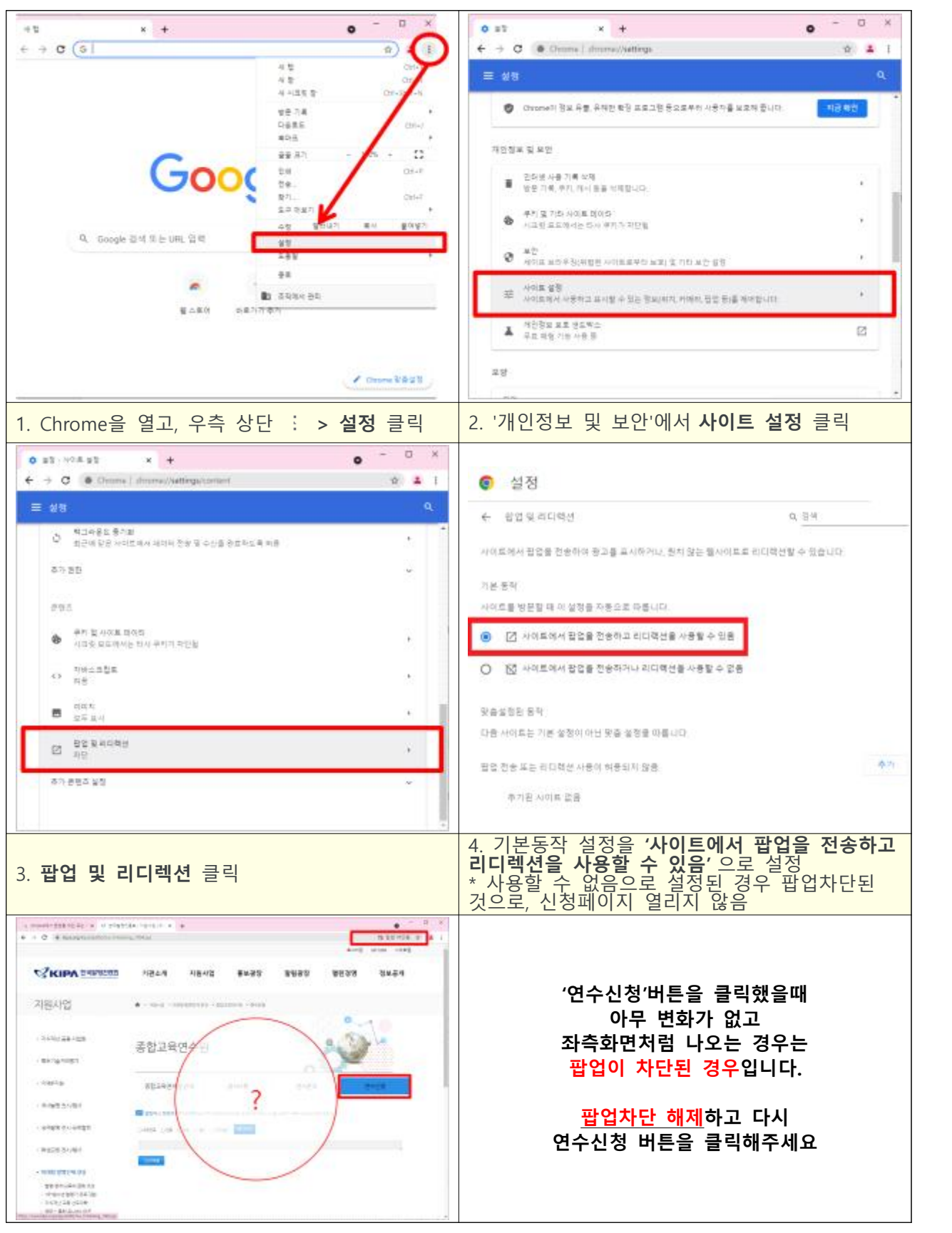